## 卒業期のデータの移行・保存方法はどうすればよいですか?

【令和5年度データ移行・保存期間:令和6年2月27日(火)~3月26日(火)】

## 方法①「コンテンツの移行を利用する方法」

1 個人用の Google アカウント(@gmail.com)を作成する(無料) ※すでにアカウントを持っている場合はこの作業は不要です。

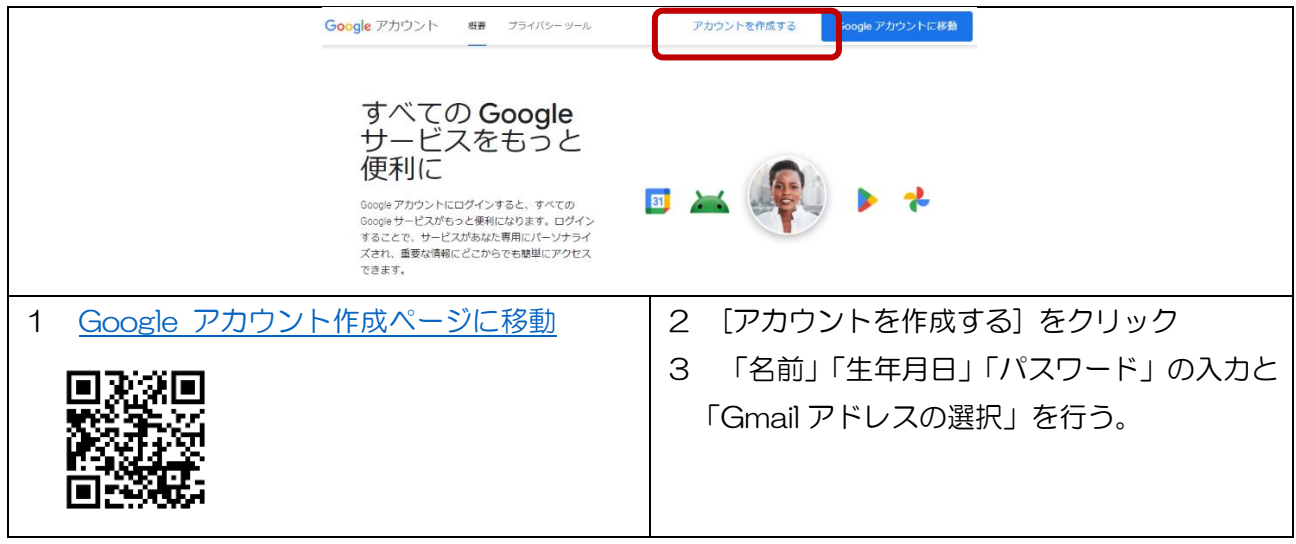

※Google アカウントが利用できるのは 13 歳以上となるため、13 歳未満の児童は、保護者による作 業が必要です。また、無料の Google アカウントでドライブに保存できるデータは、15GB までで す。

2 コンテンツの移行【移動元アカウントでの作業】

#### クローム OC、長崎市が発行したアカウント (@g.nagasaki-city.ed.jp) でログインする

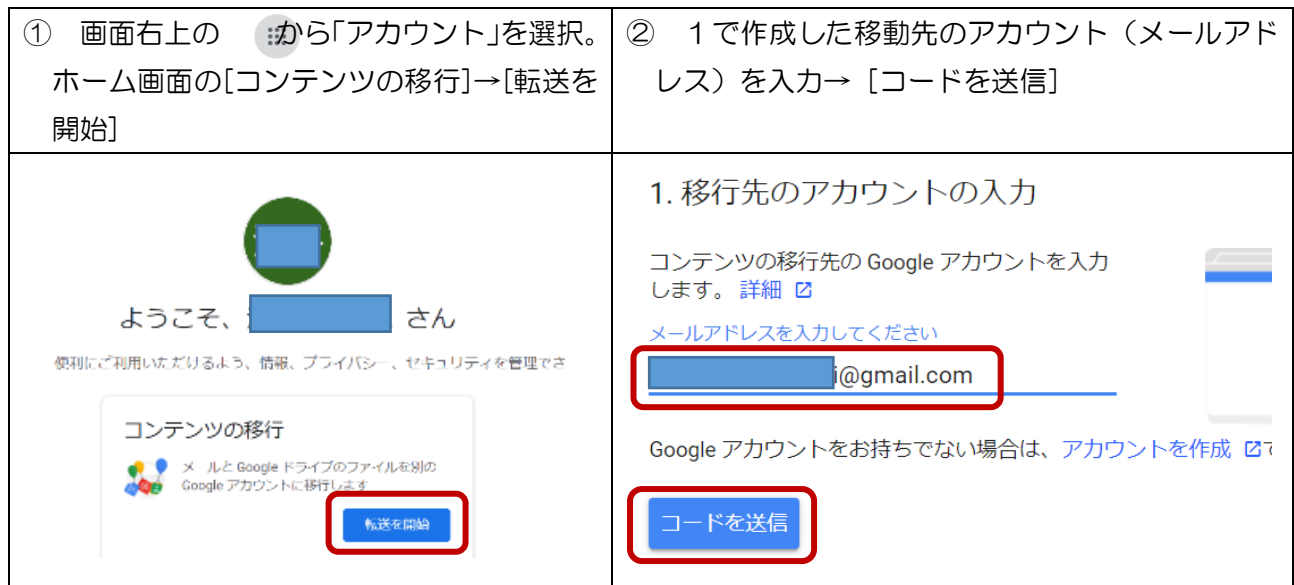

3 確認コードの入力と転送【移動先アカウントでの作業】

#### ログアウトし、1で作成した個人用アカウント(@gmail.com)でログイン

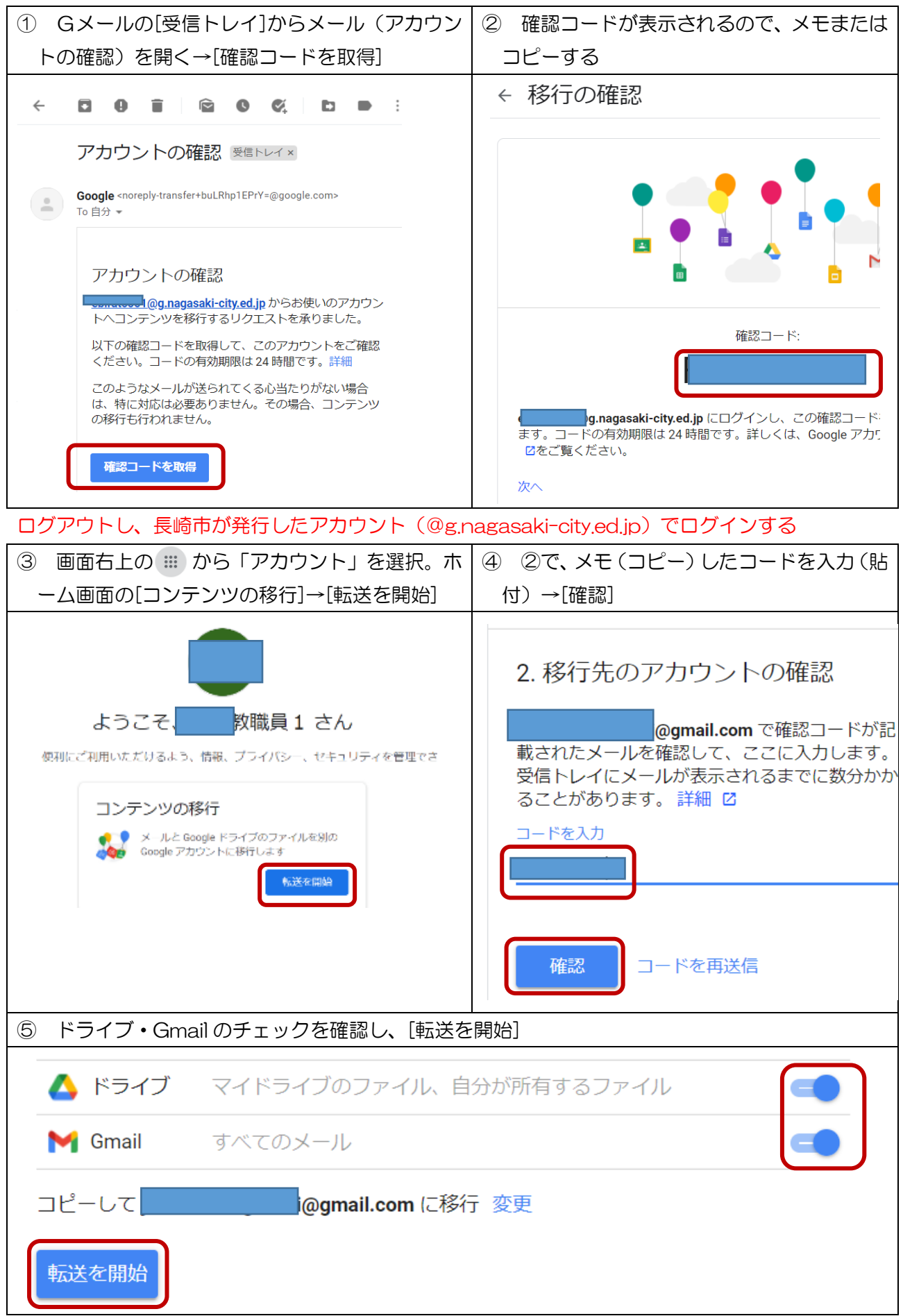

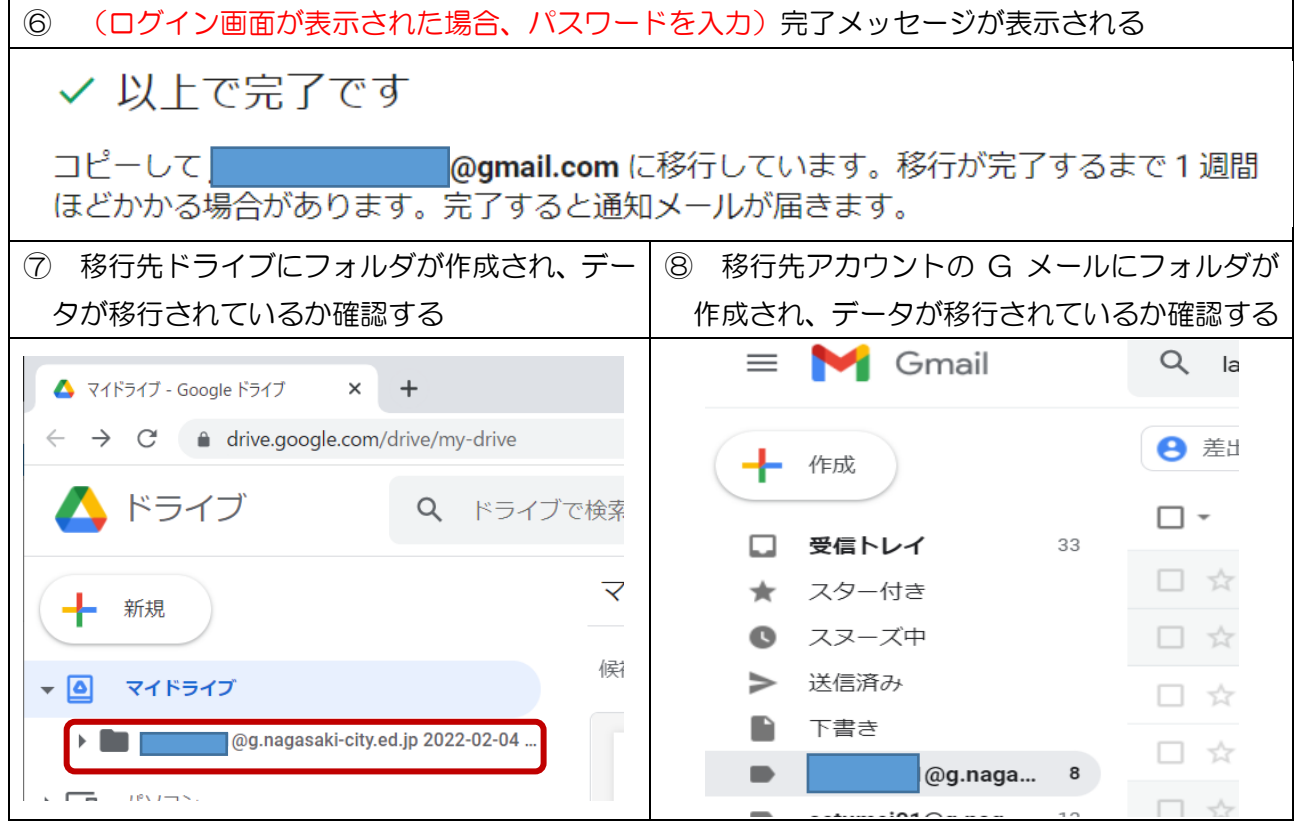

# 方法2「データを共有する方法」

- 1 個人用の Google アカウント(@gmail.com)を作成する(無料) ※ すでにアカウントを持っている場合はこの作業は不要 方法1の1参照
- 2 データの共有

【移動元アカウントでの作業】

クロームブラウザで、長崎市が発行したアカウント(@g.nagasaki-city.ed.jp)でログインする

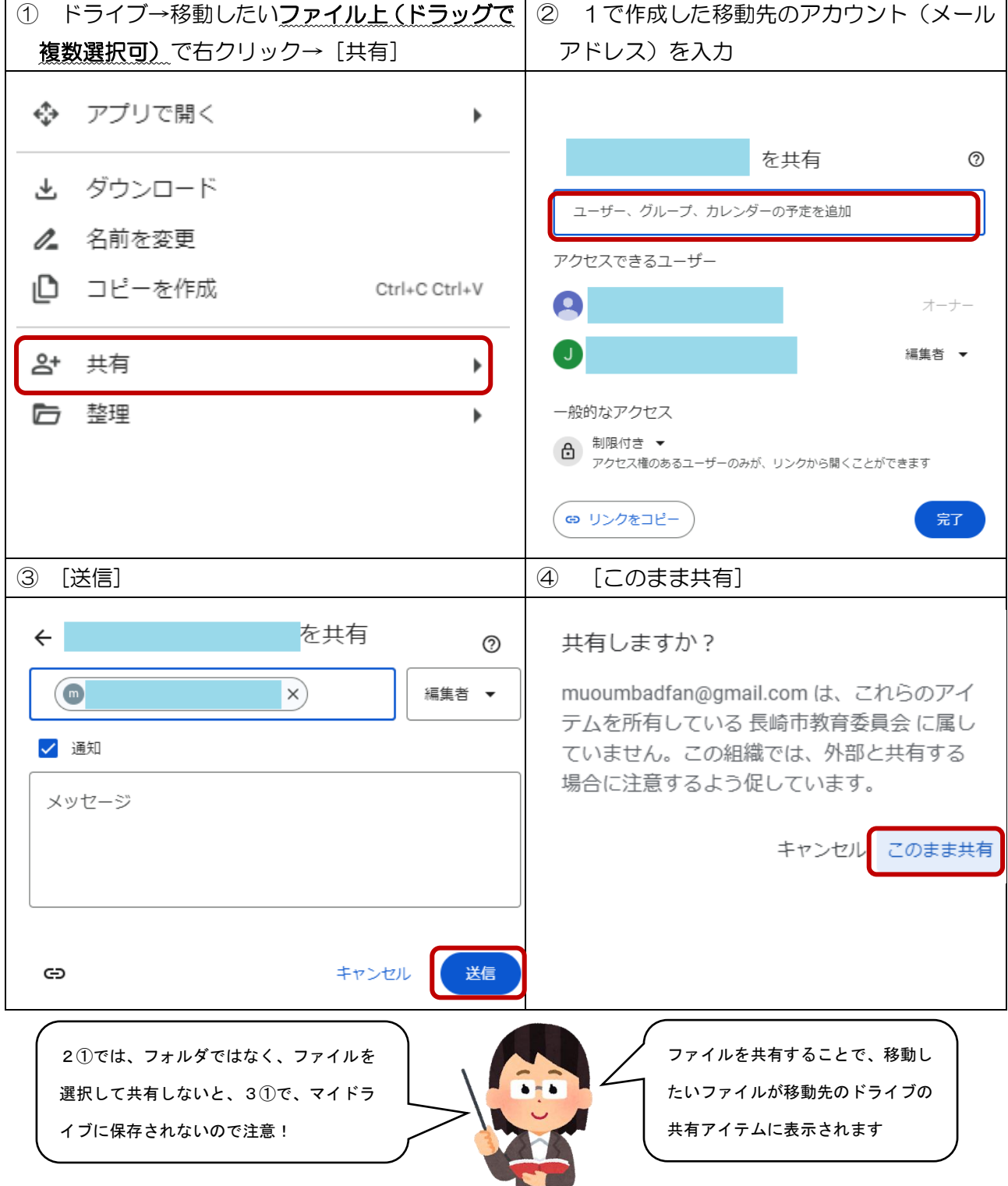

### 3 共有データのコピー

【移動先アカウントでの作業】ログアウトし、1で作成したアカウント(@gmail.com)でログイン

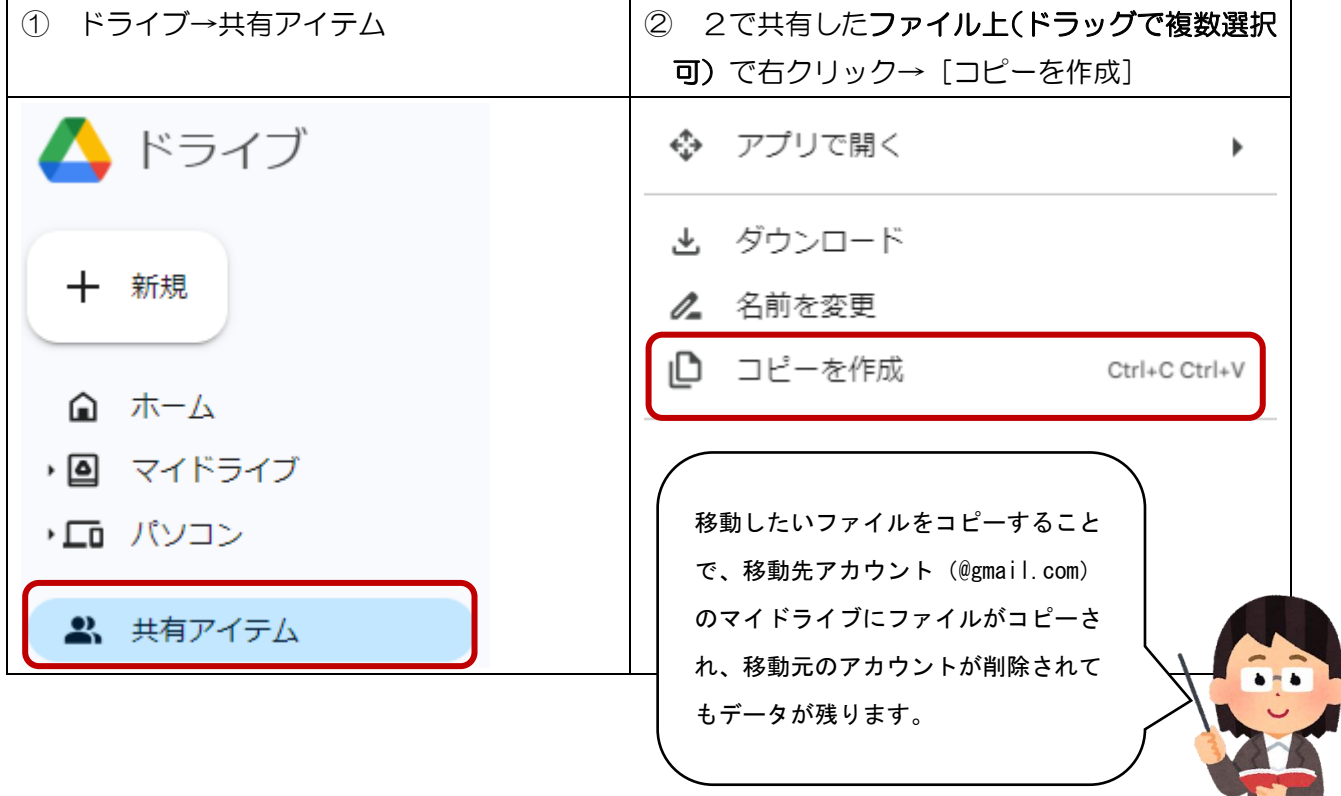